<span id="page-0-0"></span>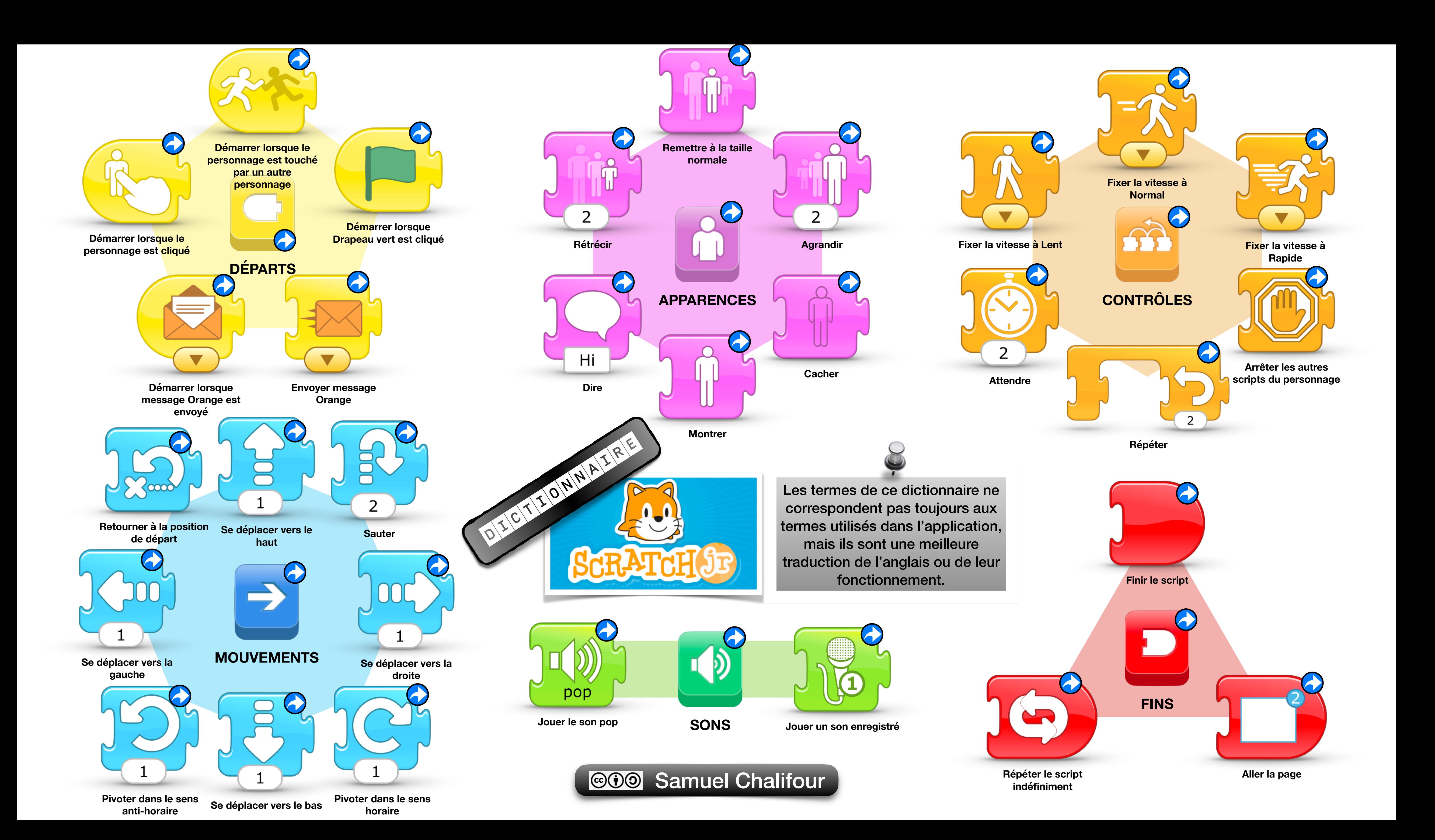

## Les blocs de *Départs* se placent généralement au début d'un script, sauf le dernier de la liste qui est une instruction pour provoquer des débuts de script. Ils correspondent au début de phrase « Si… » ou « Quand… »

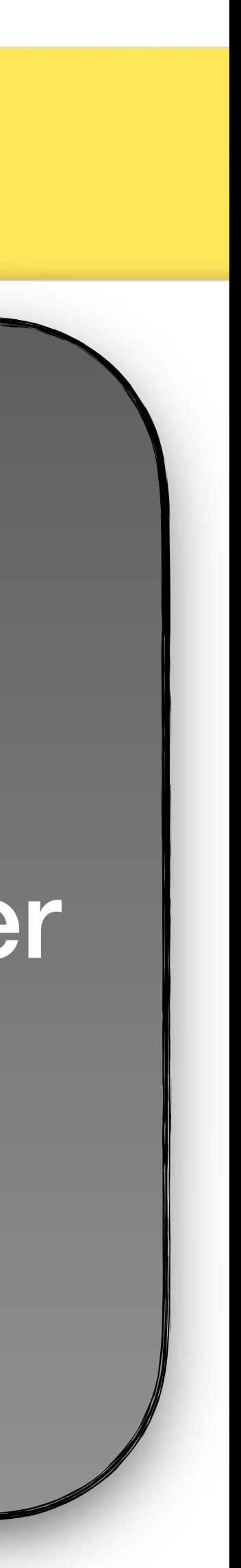

<span id="page-1-0"></span>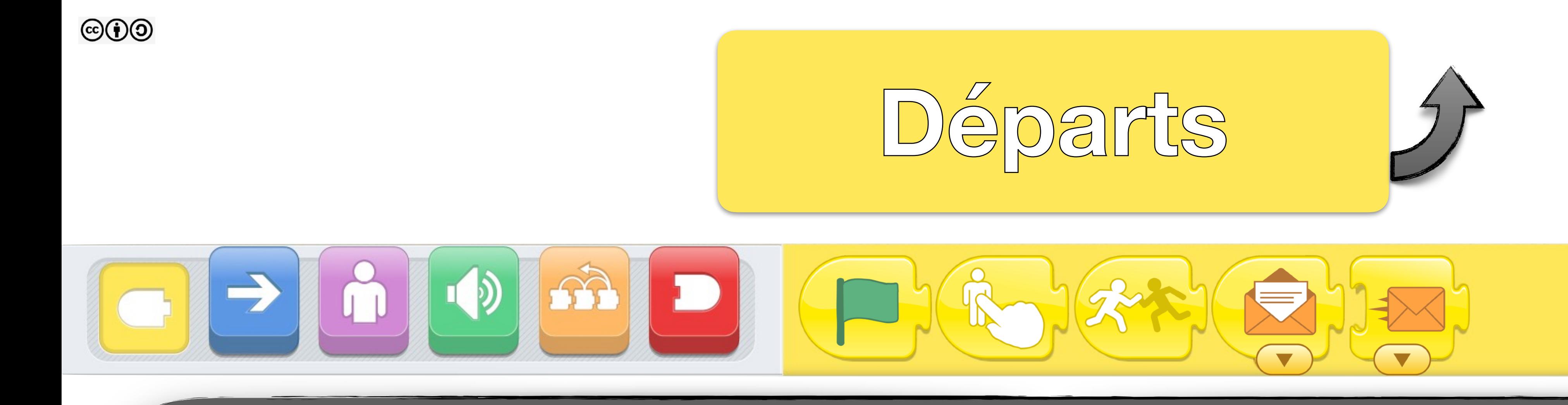

Les scripts commençant par *Démarrer lorsque Drapeau vert est cliqué* s'exécutent quand l'utilisateur clique sur le Drapeau vert en haut à droite. Réglez bien la position, la taille et l'apparence de départ de vos personnages pour qu'ils les reprennent à chaque Drapeau vert cliqué.

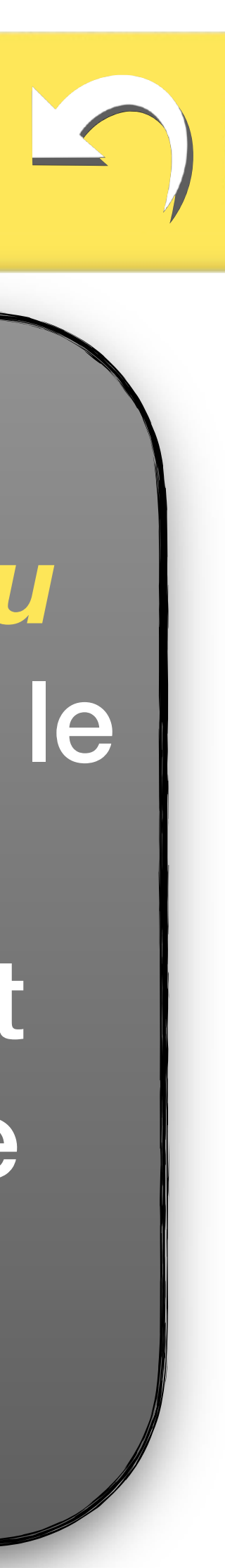

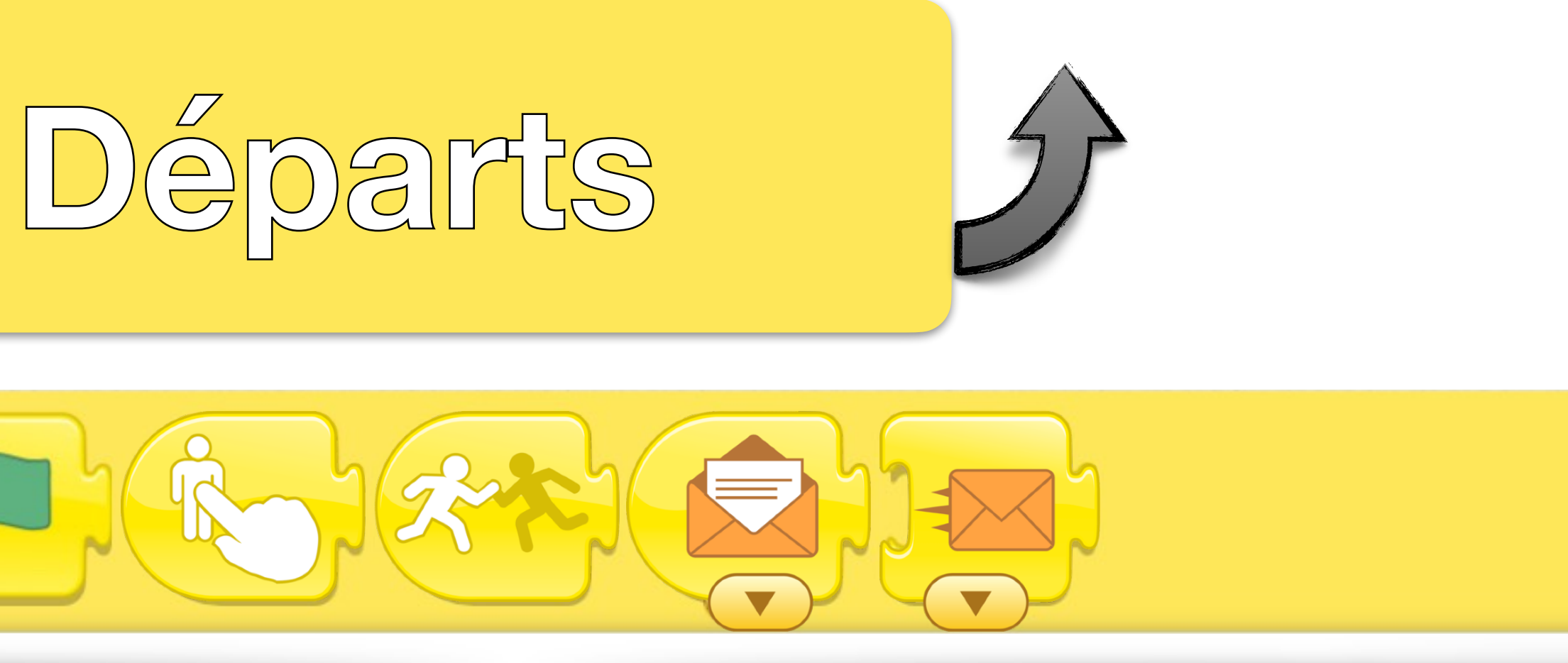

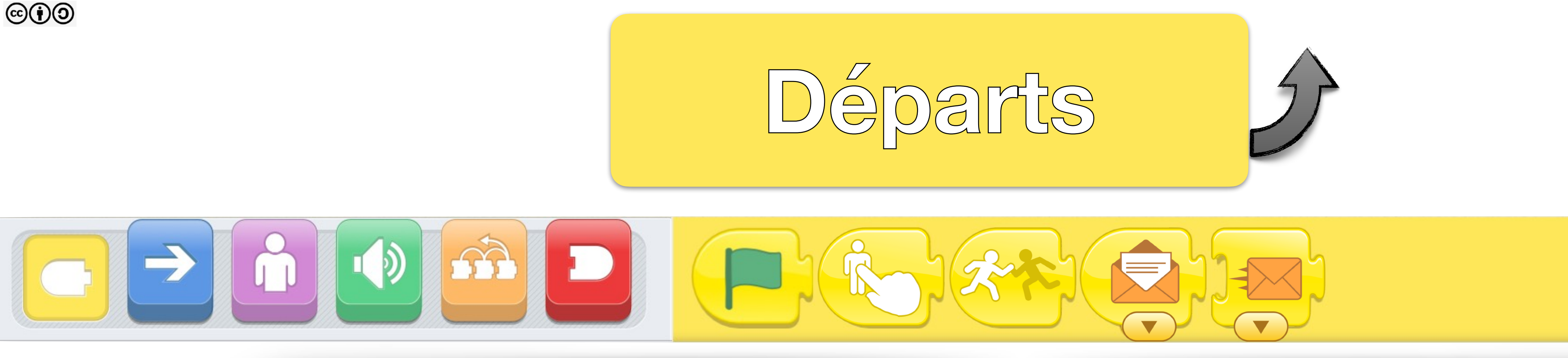

Les scripts commençant par *Démarrer lorsque le personnage est cliqué* s'exécutent quand l'utilisateur clique (avec son doigt ou sa souris) sur ce personnage. **Attention aux interactions si le personnage est retouché** avant que ce script ne soit terminé.

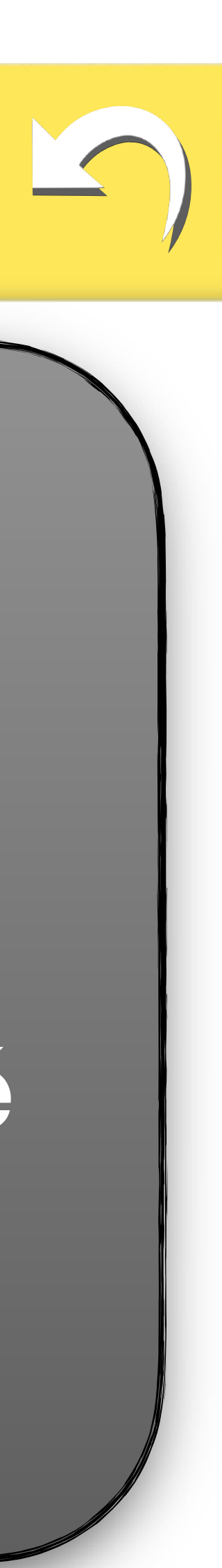

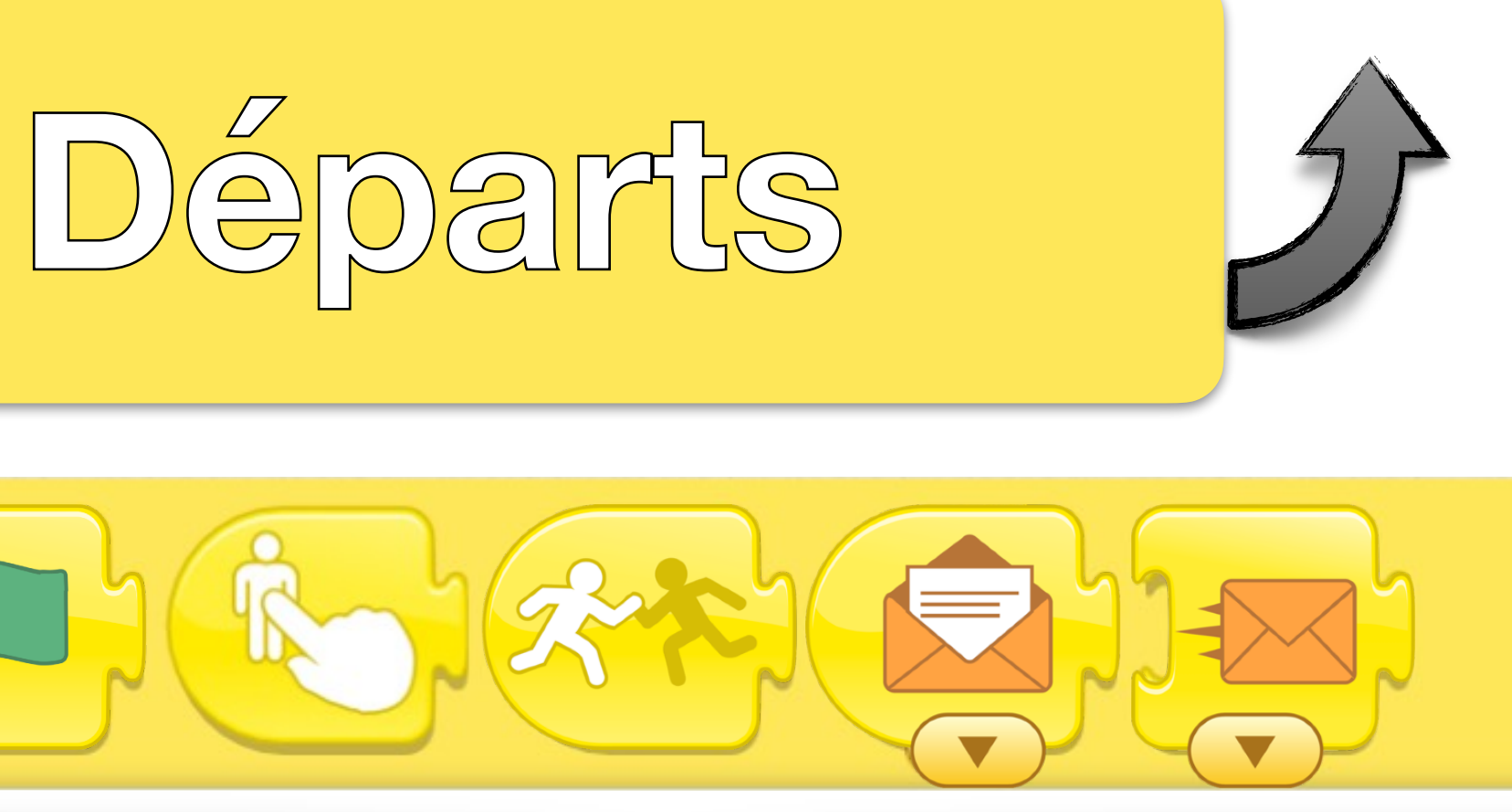

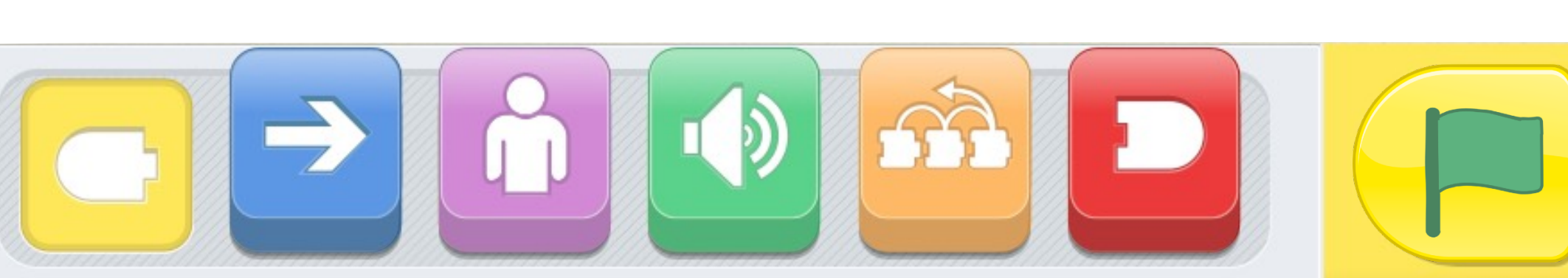

 $\odot$   $\odot$   $\odot$ 

Les scripts commençant par *Démarrer lorsque le personnage est touché par un autre personnage* s'exécutent quand ce personnage est touché par n'importe quel autre personnage. Attention, aux interactions si le personnage est retouché avant que ce script ne soit terminé ou touché par plusieurs personnages en même temps.

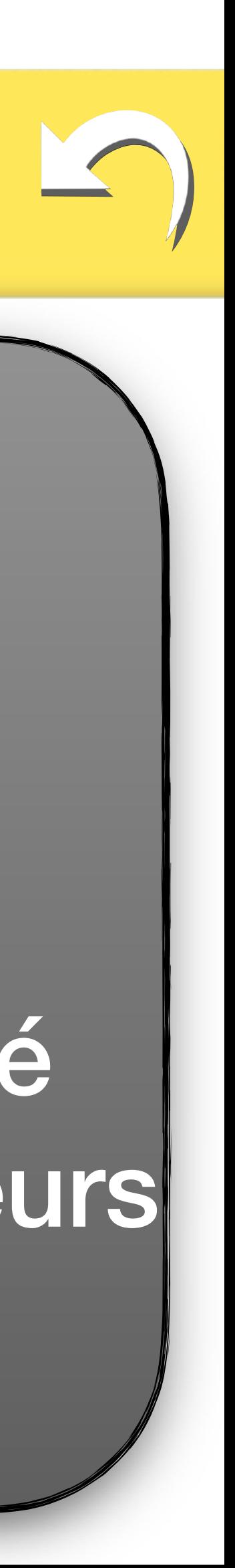

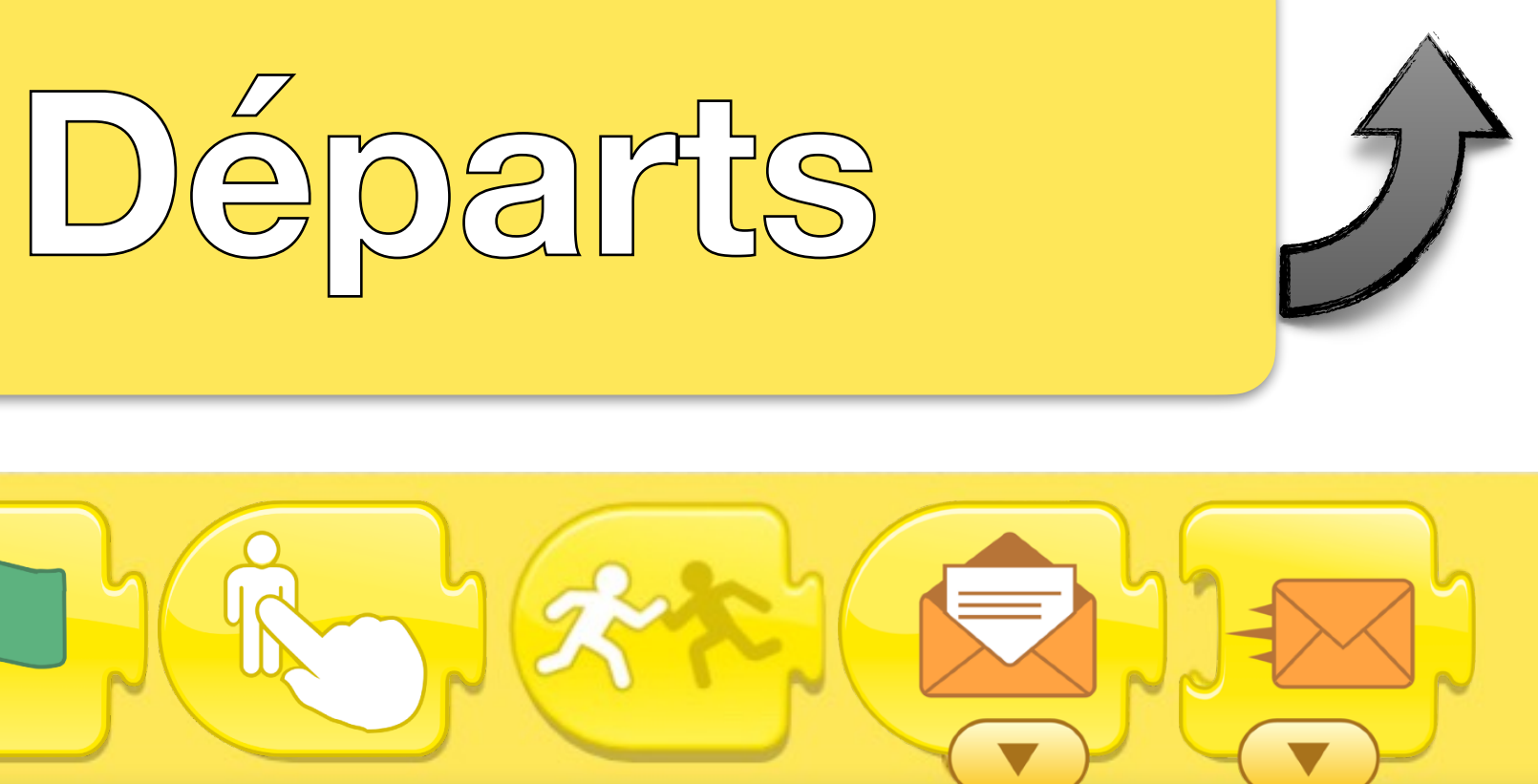

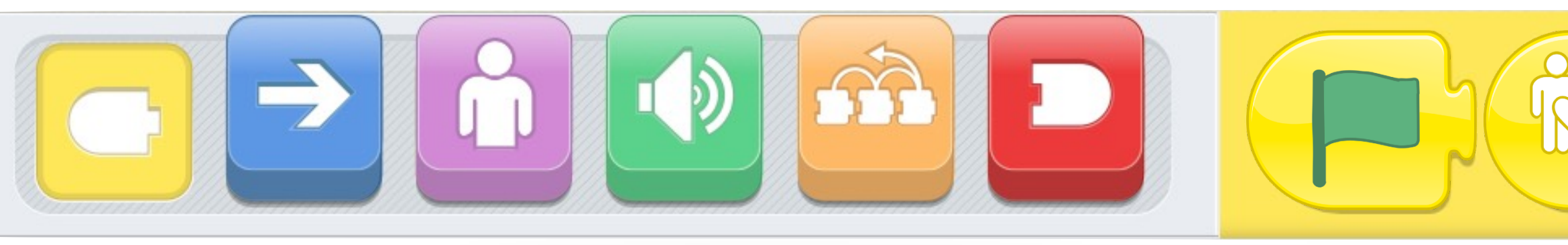

**©00** 

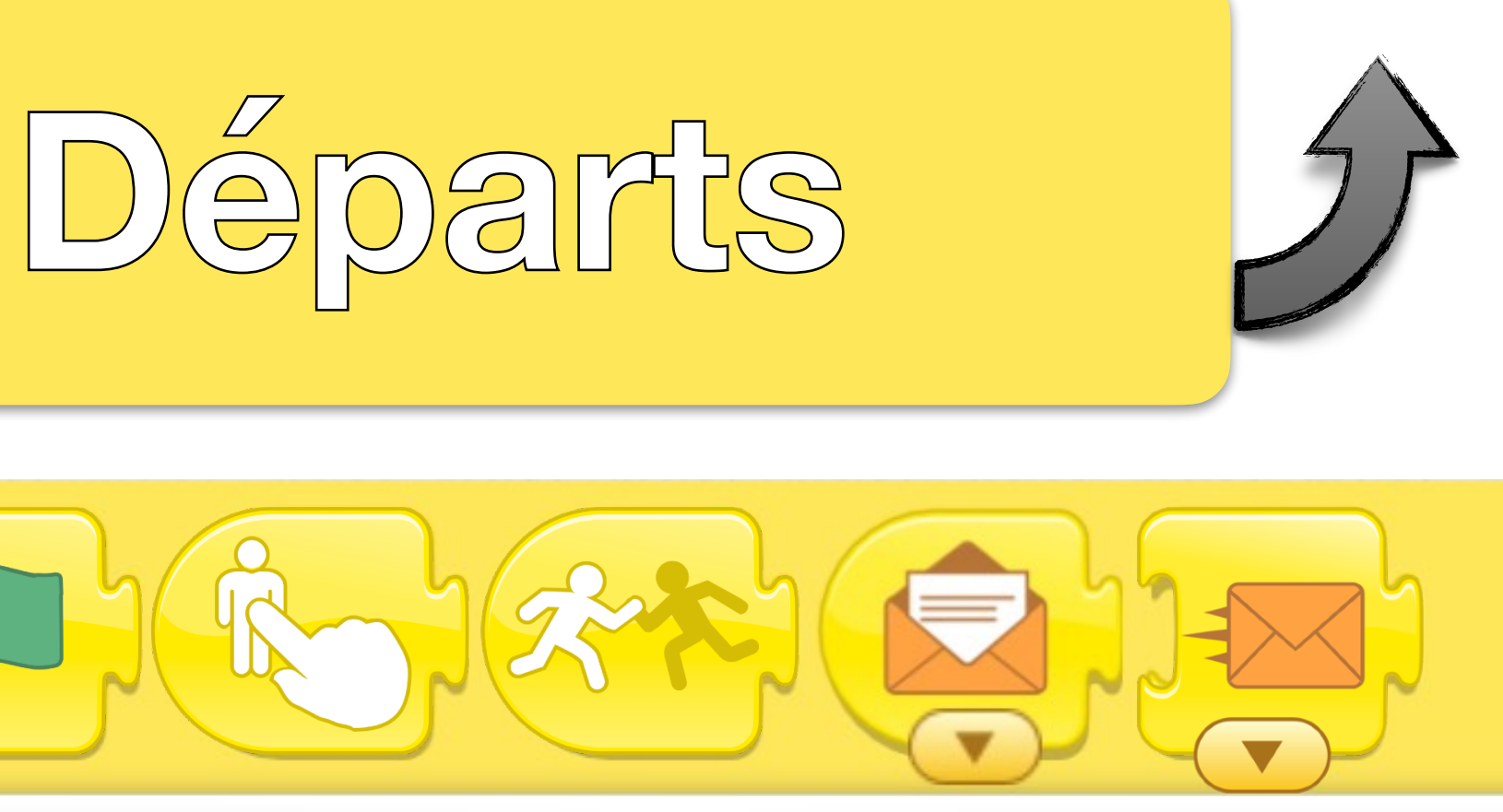

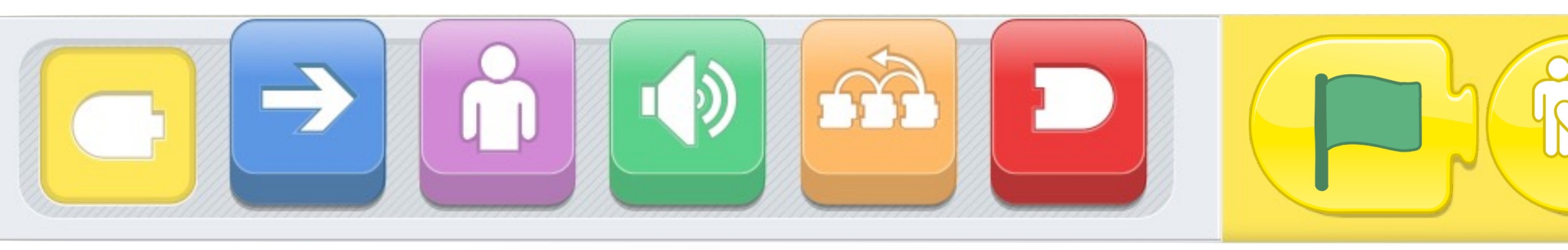

<span id="page-5-0"></span>**©00** 

Les scripts commençant par *Démarrer lorsque le message Coloré est envoyé* s'exécutent quand un message de cette couleur est envoyé (voir bloc suivant). Attention, aux interactions si un autre *Message* de la même couleur est envoyé avant que ce script ne soit terminé ou si plusieurs *Messages* sont envoyés en même temps.

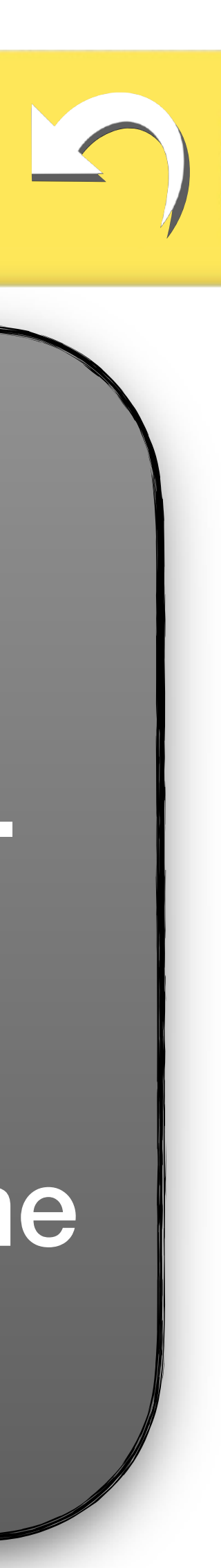

- Le bloc *Envoyer message Coloré* permet de lancer l'exécution des scripts commençant par *Démarrer lorsque le*  6 couleurs sont disponibles pour faire correspondre les
	- *lorsque le message Coloré est envoyé* ou même avec
		-

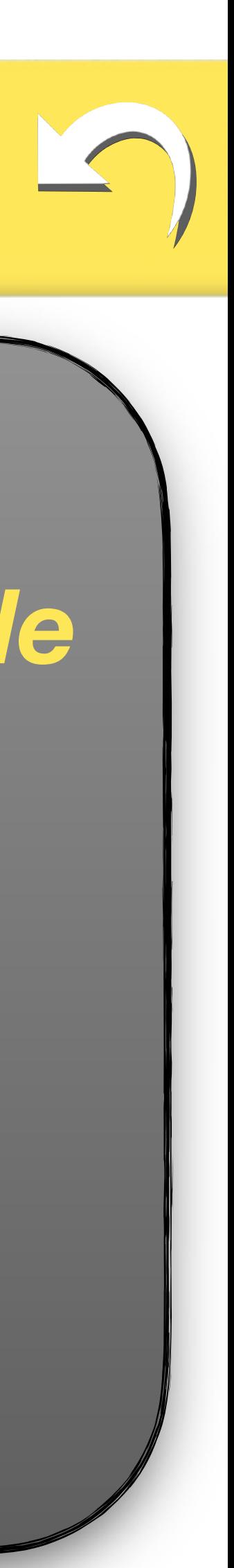

*message Coloré est envoyé* (voir bloc précédent). interactions à 6 possibilités. Attention aux interactions entre plusieurs blocs *Démarrer*  d'autres blocs de départs.

<span id="page-6-0"></span>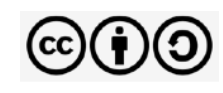

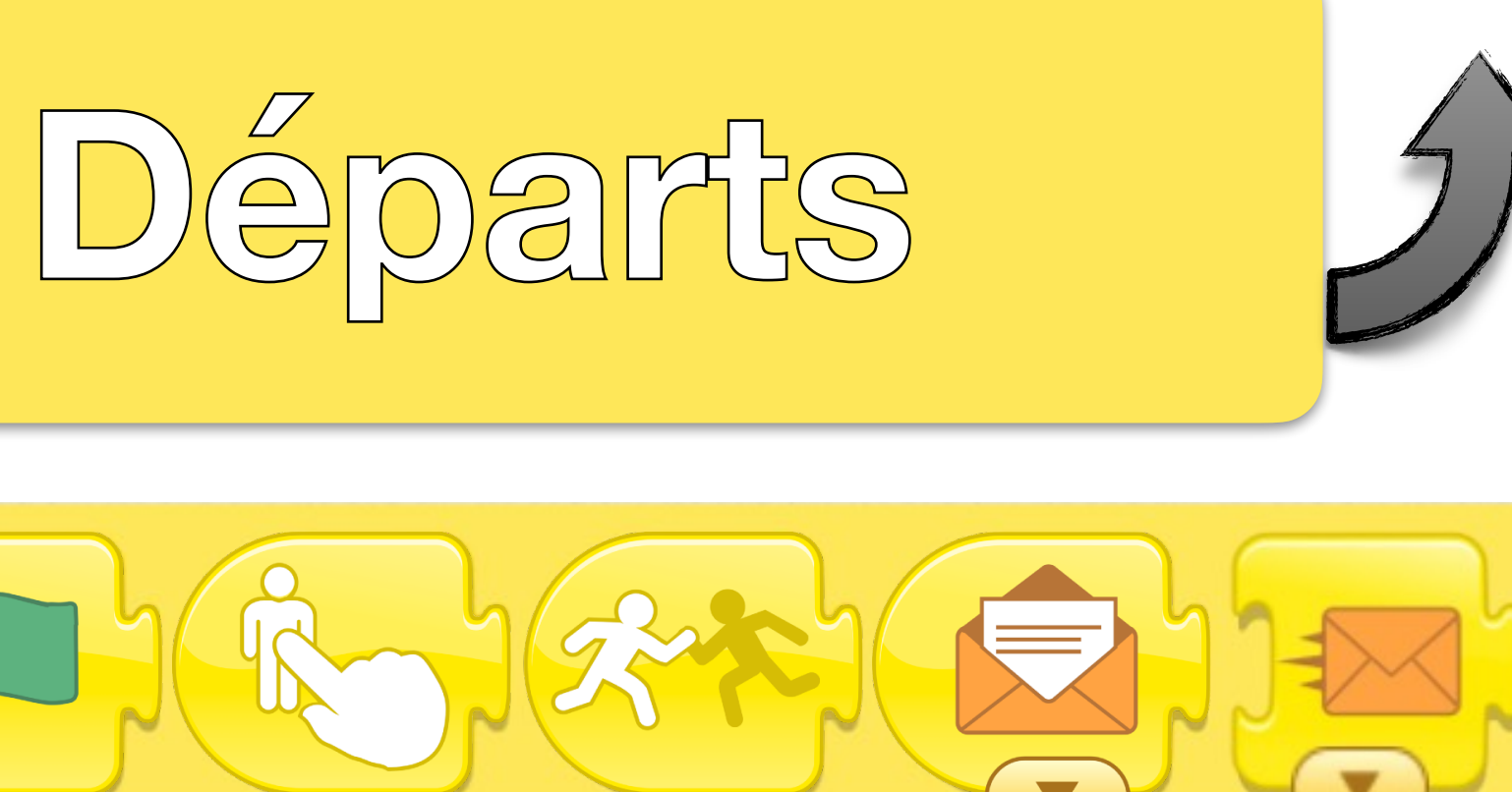

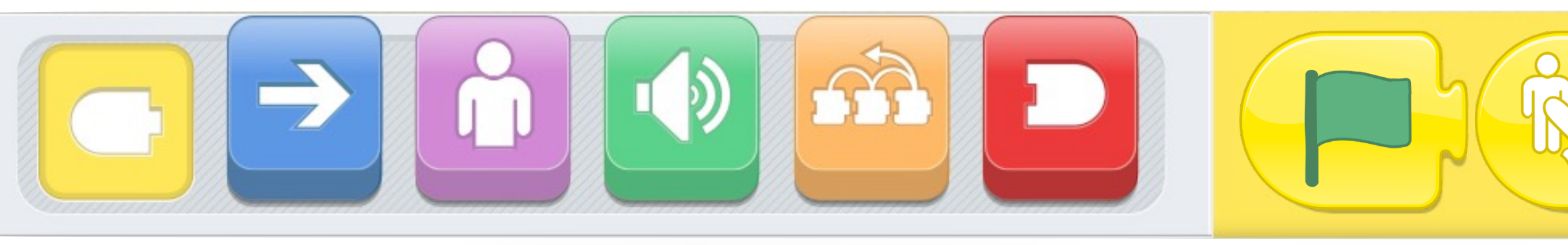

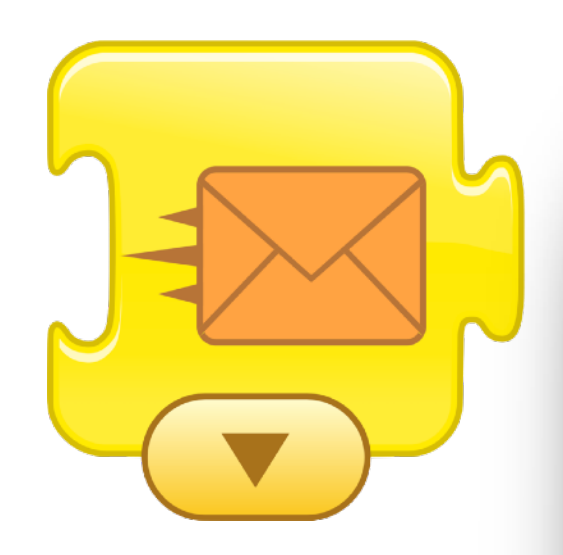

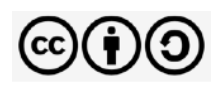

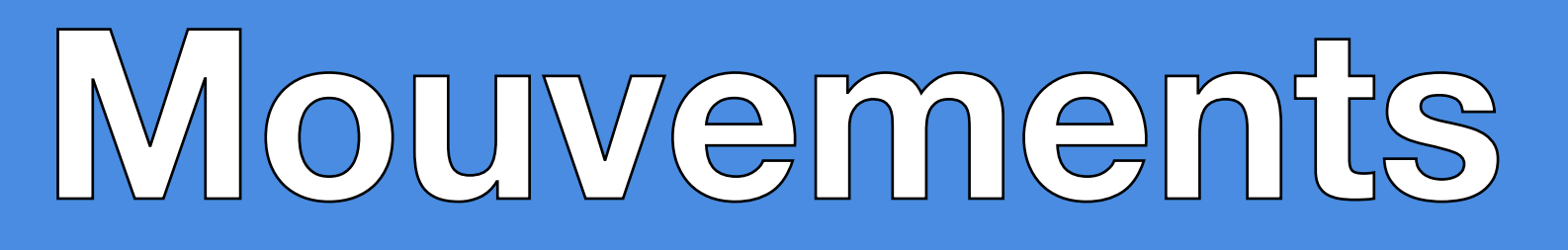

Les blocs de *Mouvements* s'utilisent pour faire bouger les personnages sur la scène. Il peut y avoir un petit effet d'accélération au début d'un mouvement et un petit effet de décélération à sa fin. Cela peut provoquer de petites différences visuelles ou de temps d'exécution. Tous les déplacements se font sur les cases de la grille à ci-contre de 20 cases sur 15.

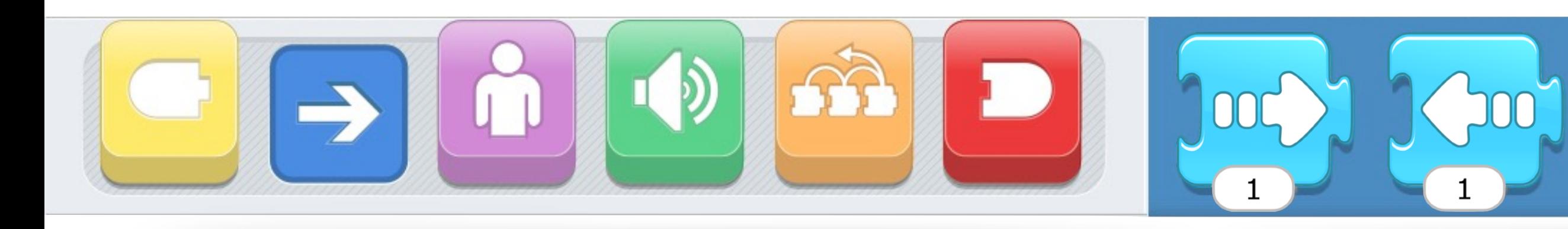

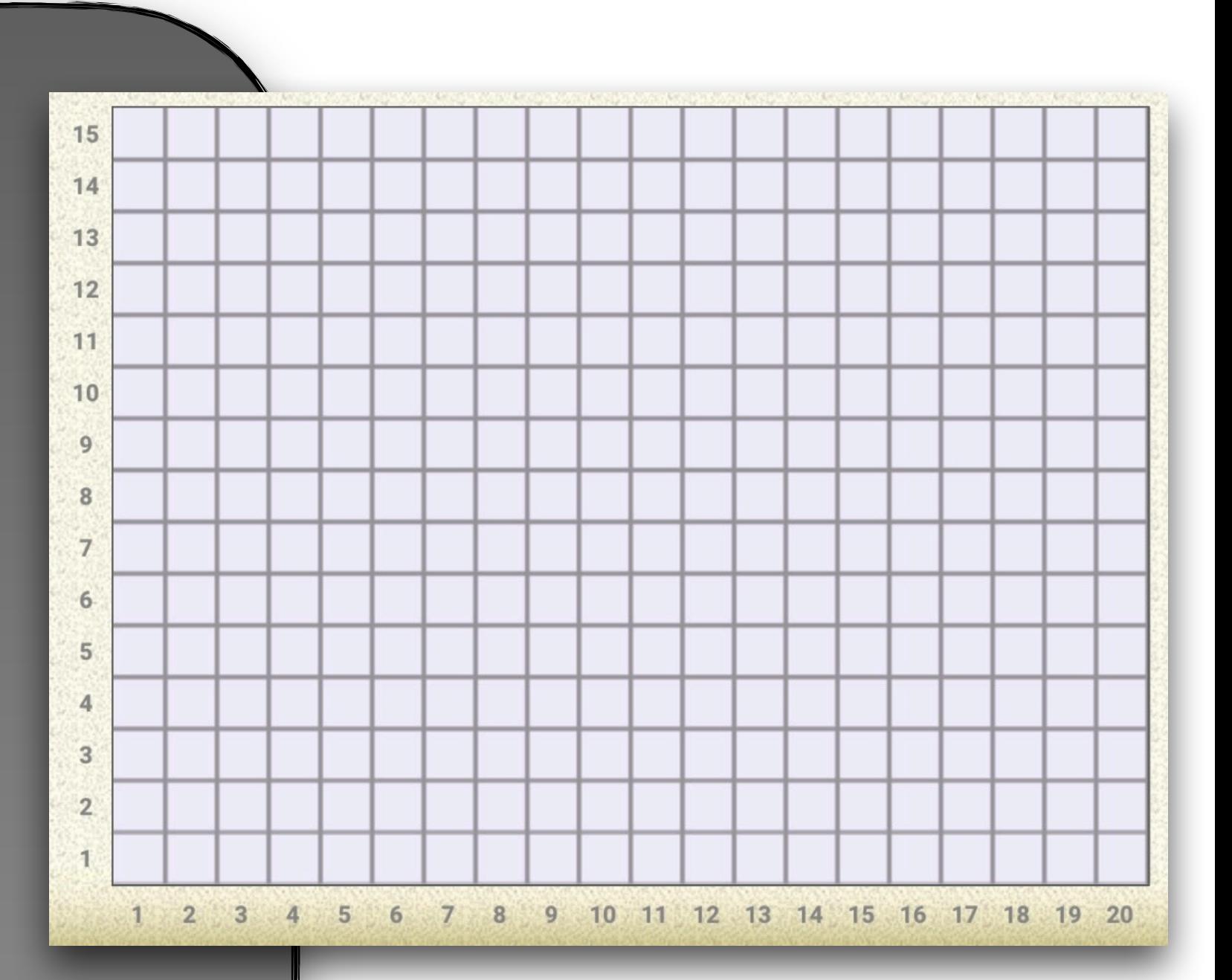

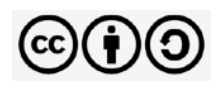

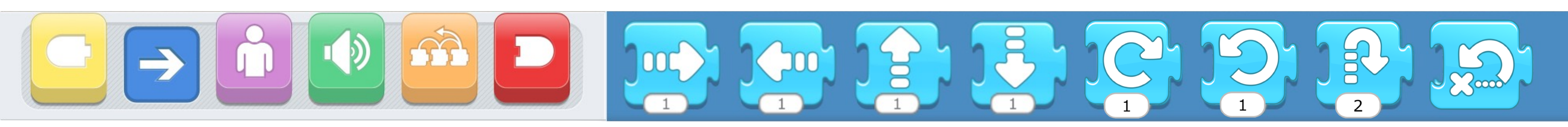

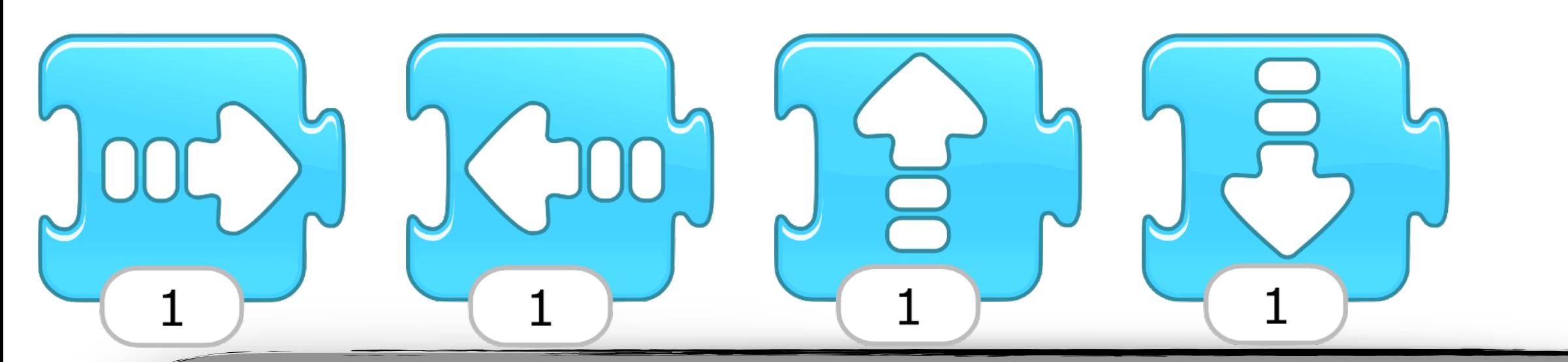

Les blocs *Se déplacer vers la droite*, *la gauche*, *le haut* et *le bas* déplacent le personnage dans ces directions par rapport au repère absolu qu'est la scène (ou l'écran de la tablette). Quand un personnage dépasse un bord de la scène, il ressurgit du côté opposé (comme si la scène était une sphère). La longueur du déplacement **ne dépend pas** de la taille du personnage. Attention, l'orientation latérale du personnage change quand on utilise *Se déplacer vers la droite* et *vers la gauche.*

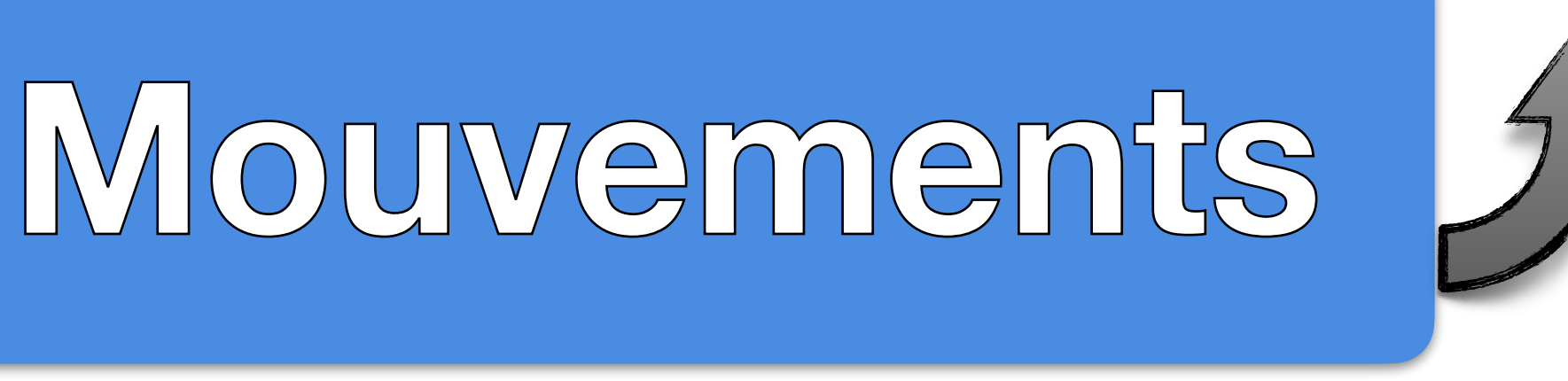

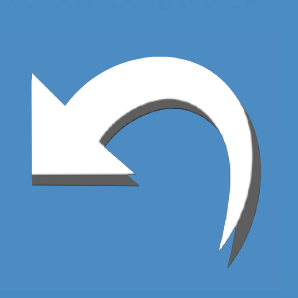

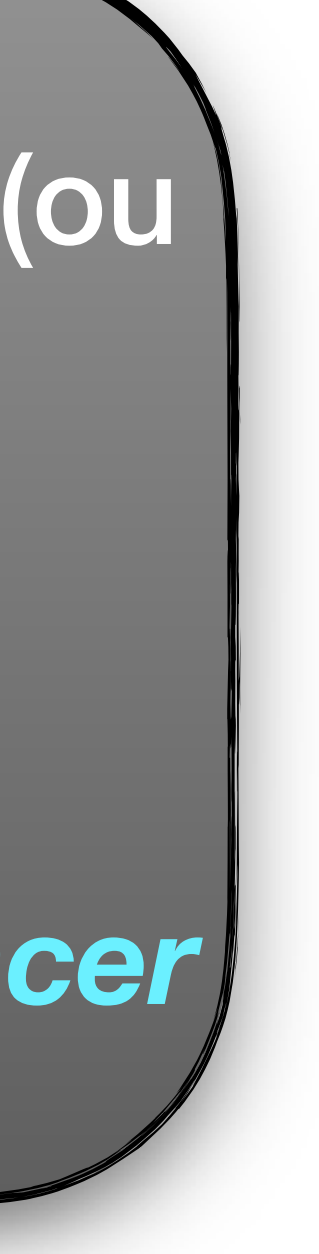

- Les blocs *Tourner* permettent la rotation du personnage dans le sens horaire ou dans le sens anti-horaire. Les termes *Tourner à gauche* ou *à droite* peuvent être trompeurs. *Pivoter dans le sens des aiguilles d'une montre (ou horaire)* et *Pivoter dans le sens contraire des aiguilles d'une montre (ou anti-horaire)* seraient sans doute meilleurs. **I**l faut 12 rotations pour faire un tour complet (comme les
- Ces blocs **ne changent pas** l'orientation latérale du

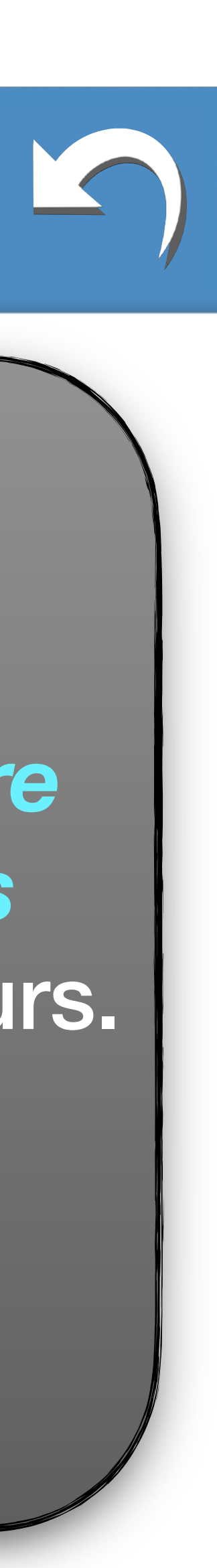

heures d'une horloge). personnage.

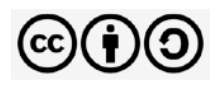

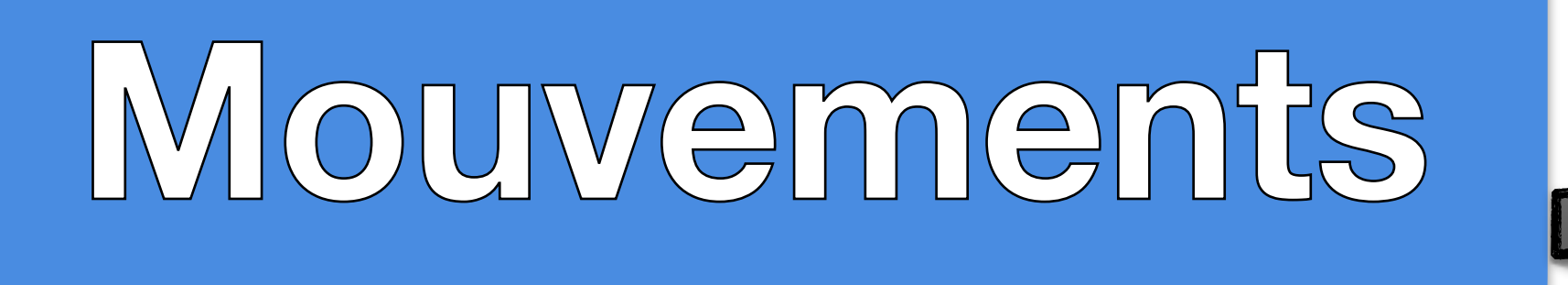

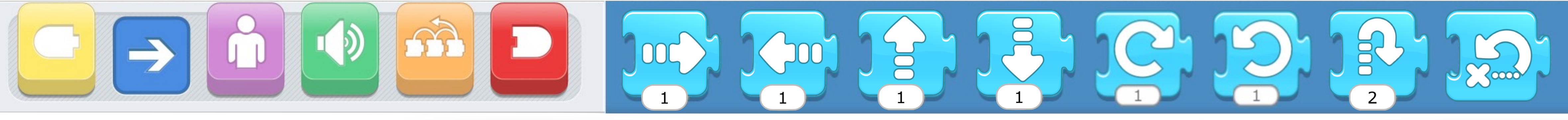

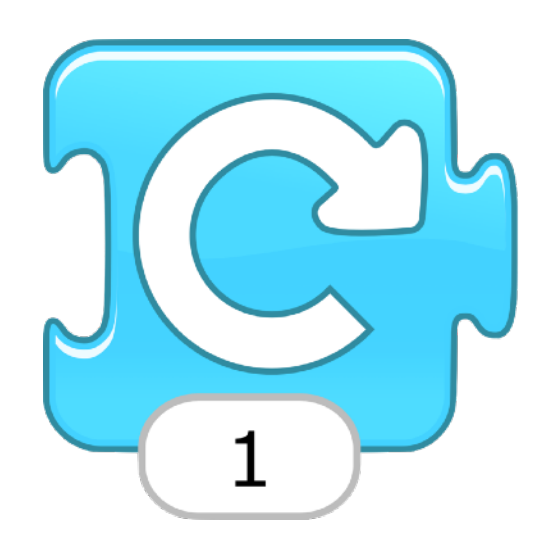

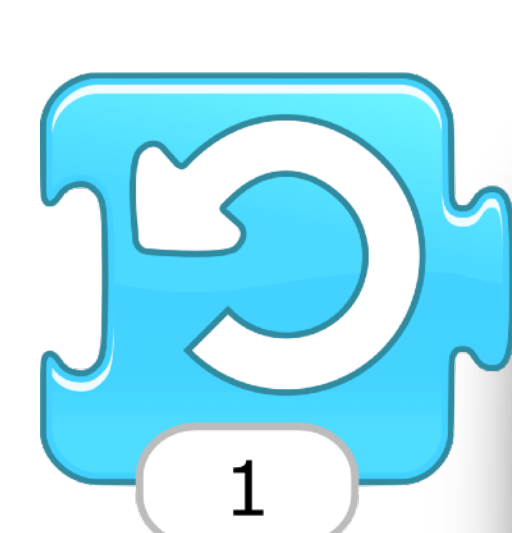

accélération pour redescendre.

- Le bloc *Sauter* permet de faire sauter un personnage. Il y a une décélération pendant l'ascension puis une Ce n'est donc pas équivalent visuellement à des blocs *Se déplacer vers le haut* et *Se déplacer vers le Bas* successifs. C'est aussi plus rapide pour ressembler à un vrai saut.
- Attention aux sauts trop grands par rapport au haut de la scène, on vous laisse découvrir ce qu'il peut se passer.

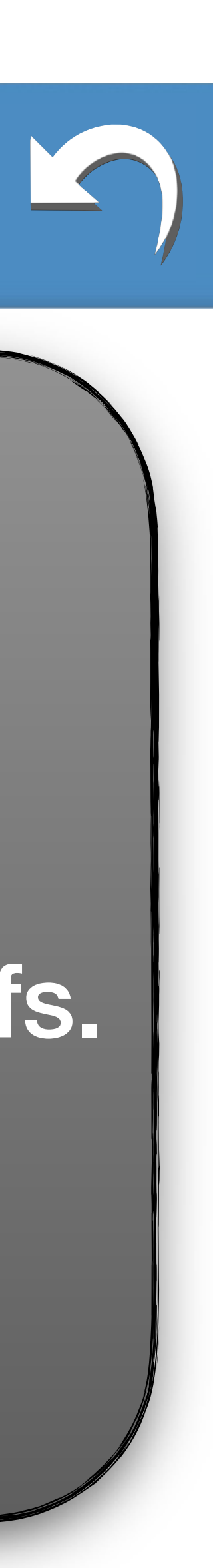

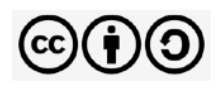

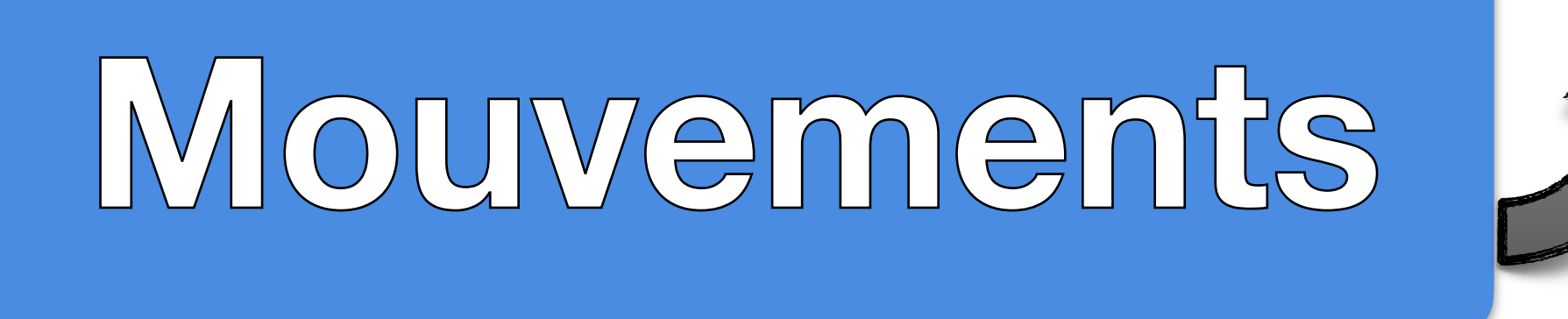

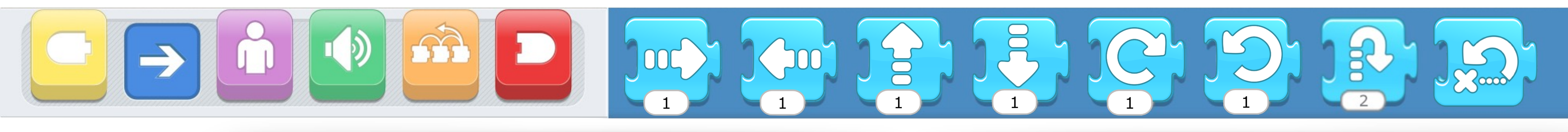

Le bloc *Retourner à la position de départ* permet au personnage de revenir aux positions, tailles, orientations et apparences qu'il avait au moment où on clique sur  $\Box$ .  $\bullet$ C'est comme cliquer sur l'icône  $\textcircled{\texttt{F}}$  à côté de  $\textcircled{\texttt{F}}$  en haut à droite de la scène mais juste pour ce personnage.

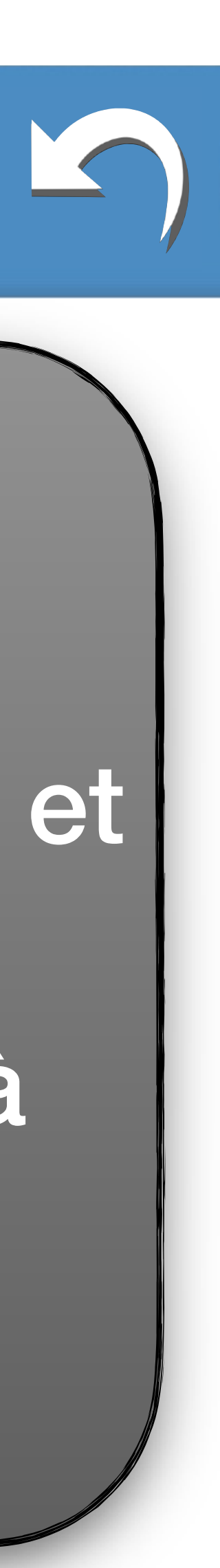

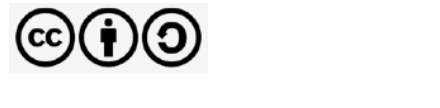

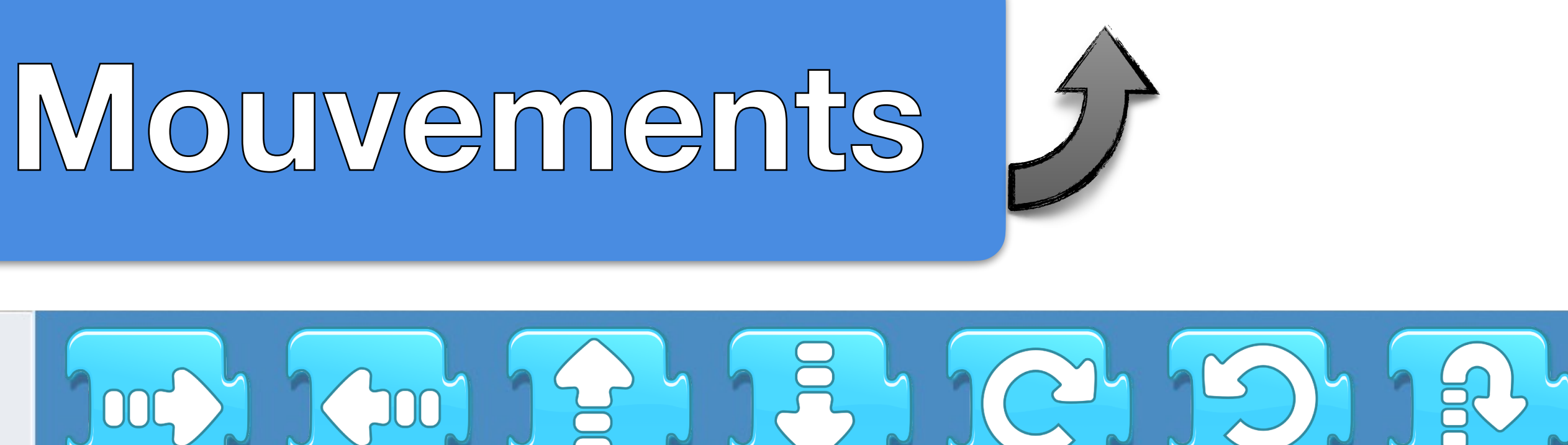

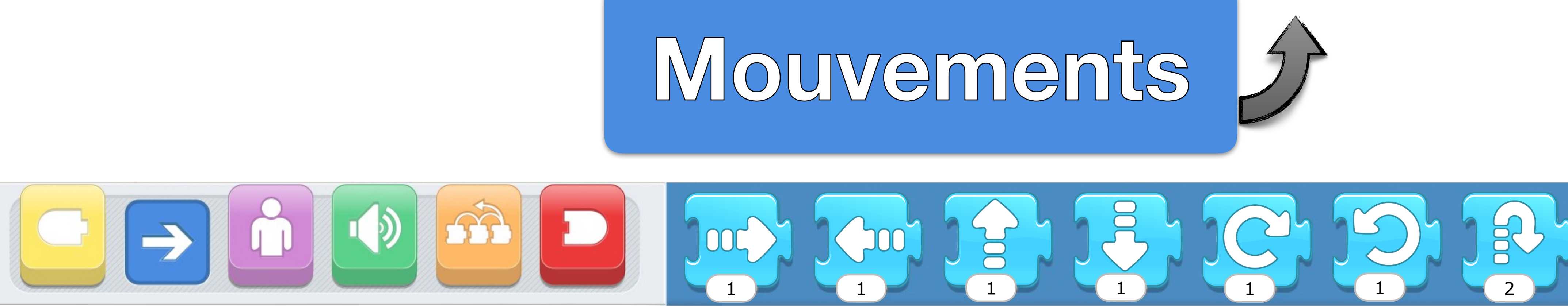

Les blocs d'*Apparences* s'utilisent pour faire parler les personnages par des phylactères (ou bulles de bédé). **Ils permettent aussi d'ajuster leurs tailles ou de les faire** disparaitre et apparaitre.

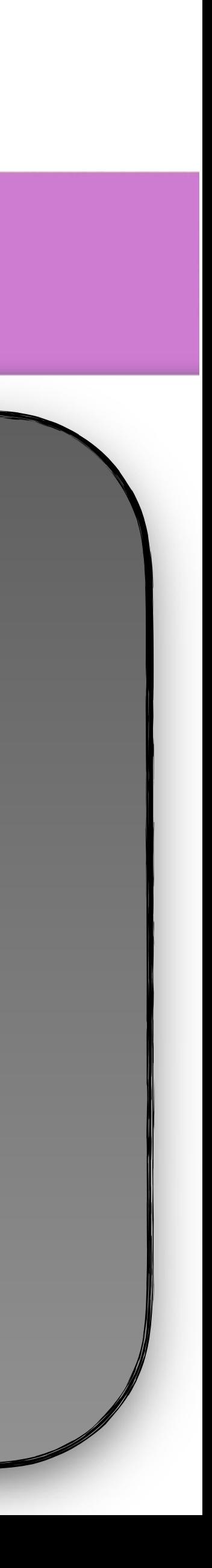

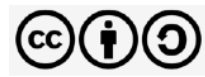

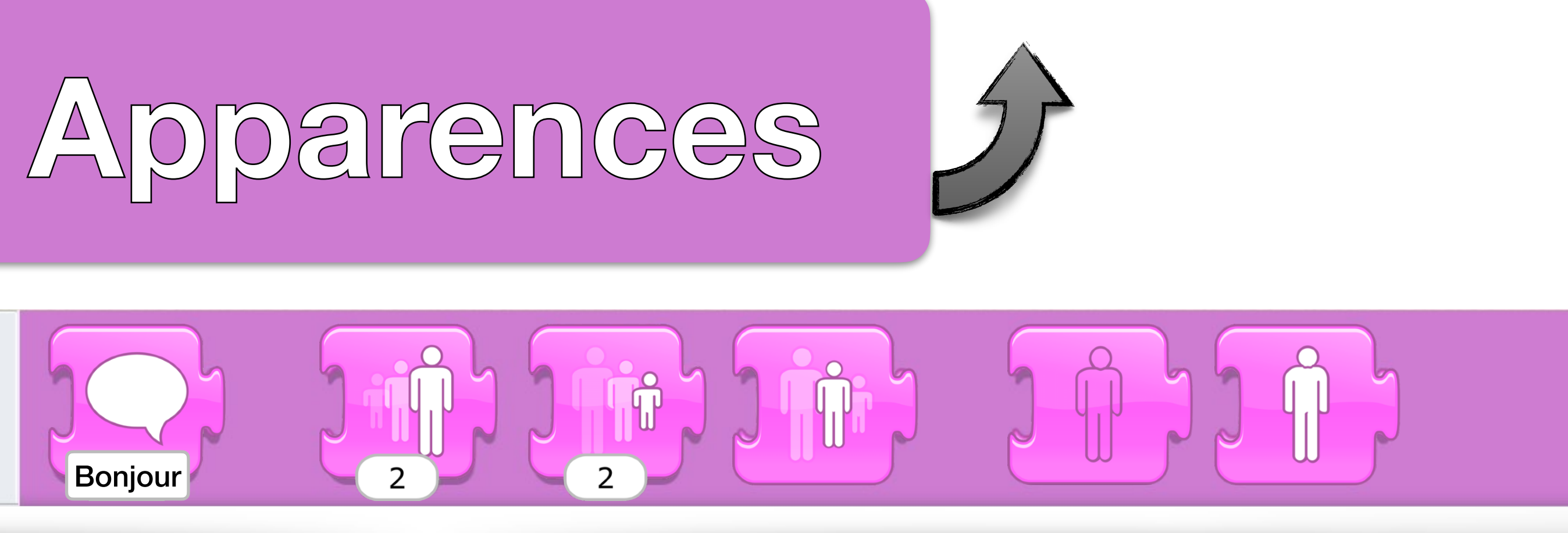

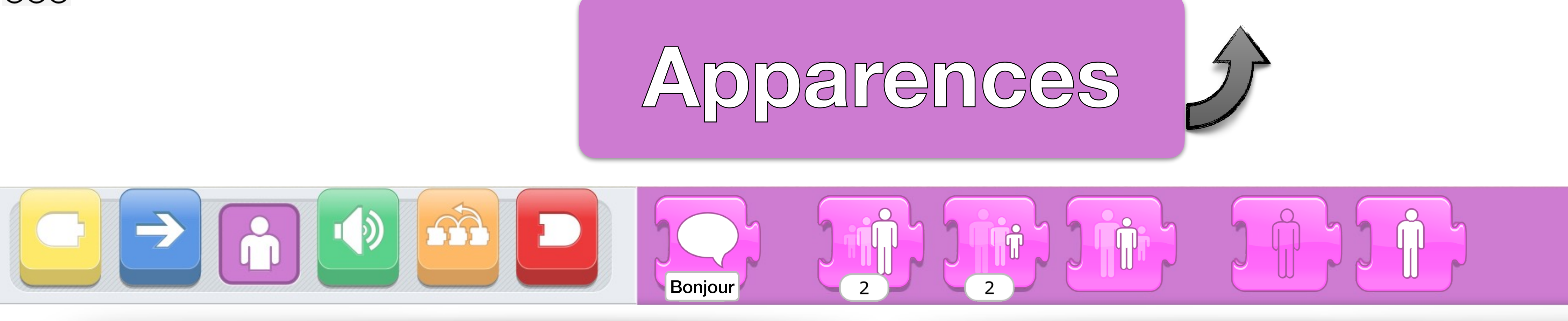

Le bloc *Dire* permet de faire apparaitre une bulle (ou phylactère) sur le personnage pour le faire « parler ». Le temps d'apparition dépend de la taille du texte entré en paramètre, espaces comprises (environ 1 s pour 10 caractères, ce qui peut être insuffisant pour les jeunes lecteurs) . La longueur maximale du texte dans une bulle est de 50 caractères. Attention au positionnement et à la taille du personnage qui peut se retrouver caché par la bulle.

![](_page_13_Picture_4.jpeg)

![](_page_13_Picture_5.jpeg)

<span id="page-13-0"></span>![](_page_13_Picture_0.jpeg)

Bonjour

![](_page_13_Picture_1.jpeg)

![](_page_13_Picture_2.jpeg)

![](_page_14_Picture_0.jpeg)

 $\overline{2}$ 

Le bloc *Agrandir* permet d'augmenter la taille d'un personnage. Avec un paramètre de 10, on double la taille. Un paramètre de 20, on triple la taille. 30, on quadruple. La paramètre maximal est de 34 mais vous pouvez augmenter encore avec des blocs *Agrandir* supplémentaires. La taille maximale dépendra de la taille du personnage tel qu'il est dessiné.

![](_page_14_Picture_5.jpeg)

![](_page_14_Picture_1.jpeg)

![](_page_14_Picture_2.jpeg)

Le bloc *Rétrécir* permet de diminuer la taille d'un personnage. Avec un paramètre de 5, on divise la taille par 2. Un personnage ne peut pas être plus petit qu'une case du répérage de la scène. Avec ces limites *Rétrécir* et *Agrandir* consécutifs avec le même paramètre ne remettra pas forcément le personnage à la taille initiale.

![](_page_15_Picture_6.jpeg)

![](_page_15_Picture_0.jpeg)

![](_page_15_Picture_1.jpeg)

![](_page_15_Picture_2.jpeg)

# personnage à sa taille normale de son dessin.

![](_page_16_Picture_0.jpeg)

Le bloc *Remettre à la taille normale* permet de mettre le Suite aux limites de tailles maximales et minimales, c'est le seul moyen d'être sûr de la taille d'un personnage.

![](_page_16_Picture_1.jpeg)

![](_page_16_Picture_5.jpeg)

![](_page_16_Picture_2.jpeg)

**Le bloc Cacher permet de rendre un personnage invisible** en 0,5 seconde. Les autres actions ne sont pas impactées et continuent d'avoir lieu même si on ne voit rien. On peut donc faire disparaitre un personnage, le déplacer et le faire réapparaitre à un autre endroit.

![](_page_17_Picture_5.jpeg)

![](_page_17_Picture_0.jpeg)

![](_page_17_Picture_1.jpeg)

![](_page_17_Picture_2.jpeg)

## **Le bloc Montrer permet de faire apparaitre un personnage** invisible en 0,5 seconde. **Iell n'a pas d'autre effet qu'une petite attente s'il est déjà** visible.

![](_page_18_Picture_4.jpeg)

![](_page_18_Picture_0.jpeg)

![](_page_18_Picture_1.jpeg)

![](_page_18_Picture_2.jpeg)

## Les blocs *Sons* s'utilisent pour faire parler les personnages à l'oral. **Ils permettent aussi d'ajouter une bande musicale ou des** bruitages.

![](_page_19_Picture_2.jpeg)

![](_page_19_Picture_3.jpeg)

![](_page_19_Picture_0.jpeg)

![](_page_20_Picture_0.jpeg)

![](_page_20_Picture_1.jpeg)

![](_page_20_Picture_2.jpeg)

## **Ie Le bloc** *Jouer le son pop* **permet d'émettre un petit** son « pop ». L'exécution du bloc se déroule en 0,35 seconde même si le son est plus court.

![](_page_20_Picture_4.jpeg)

![](_page_20_Picture_5.jpeg)

![](_page_20_Picture_6.jpeg)

![](_page_20_Picture_7.jpeg)

![](_page_21_Picture_0.jpeg)

![](_page_21_Picture_1.jpeg)

tablette. Leurs durées maximales est de 30 secondes. instructions suivantes.

## Tout le son doit être joué entièrement avant de passer aux

![](_page_21_Picture_6.jpeg)

![](_page_21_Picture_3.jpeg)

## Les blocs *Jouer un son enregistré* permettent d'émettre des sons enregistrés grâce au bouton la et au micro de la

## Les blocs *Contrôles* s'utilisent pour exécuter des instructions algorithmiques : boucles, attente, vitesse d'exécution, arrêts.

![](_page_22_Picture_2.jpeg)

![](_page_22_Picture_0.jpeg)

## Le bloc *Attendre* fait faire une pause au script dans lequel il se trouve. Le nombre 10 en paramètre correspond à une attente de 1 seconde.

![](_page_23_Picture_5.jpeg)

![](_page_23_Picture_0.jpeg)

![](_page_23_Picture_1.jpeg)

![](_page_23_Picture_2.jpeg)

## Le bloc *Arrêter les autres scripts du personnage* provoque la fin immédiate de tous les autres scripts du personnage mais pas celui dans lequel il se trouve.

![](_page_24_Picture_5.jpeg)

![](_page_24_Picture_0.jpeg)

![](_page_24_Picture_1.jpeg)

![](_page_24_Picture_2.jpeg)

![](_page_24_Picture_3.jpeg)

Les blocs *Fixer la vitesse* permettent de régler la vitesse des déplacements du personnage. **• Cette vitesse est valable pour tous les scripts de ce personnage.** Vous avez trois vitesses possibles : Lent, Normal et Rapide.

![](_page_25_Picture_6.jpeg)

![](_page_25_Picture_7.jpeg)

![](_page_25_Picture_0.jpeg)

![](_page_25_Picture_1.jpeg)

![](_page_25_Picture_2.jpeg)

![](_page_25_Picture_3.jpeg)

Le bloc *Répéter* permet de répéter l'exécution d'un ensemble de blocs un certain nombre de fois. Attention, exécuter 10 fois un déplacement de 1 case et exécuter un déplacement de 10 cases n'ont pas forcément le même rendu visuel ni temporel. Cette remarque est valable dans d'autres situations similaires. On peut placer dans le bloc *Répéter* autant d'instructions que l'on veut, même d'autres *Répéter*, à une profondeur de récursivité indéfinie.

![](_page_26_Picture_4.jpeg)

![](_page_26_Picture_5.jpeg)

![](_page_26_Picture_6.jpeg)

![](_page_26_Picture_0.jpeg)

![](_page_26_Picture_1.jpeg)

 $\overline{2}$ 

![](_page_27_Picture_0.jpeg)

## Les blocs de *Fins* se placent toujours en fin d'un script. **Iells ne sont pas toujours nécessaires pour qu'un script se termine.**

![](_page_27_Picture_2.jpeg)

![](_page_28_Picture_0.jpeg)

![](_page_28_Picture_1.jpeg)

## Le bloc *Fin* indique explicitement la fin d'un script.

## En fait, il ne fait rien d'autre.

![](_page_28_Picture_4.jpeg)

![](_page_28_Picture_5.jpeg)

![](_page_28_Picture_6.jpeg)

![](_page_29_Picture_0.jpeg)

![](_page_29_Picture_1.jpeg)

![](_page_29_Picture_2.jpeg)

## Le bloc *Répéter indéfiniment* relance l'exécution du script depuis son début quel que soit son premier bloc. Pour être arrêté, il faut utiliser le bloc *Arrêter les autres scripts du*  personnage ou le bouton Stop Q qui s'affiche à la place de  $\Box$  lorsque le programme s'exécute.

![](_page_29_Picture_4.jpeg)

![](_page_30_Picture_0.jpeg)

![](_page_30_Picture_1.jpeg)

![](_page_30_Picture_2.jpeg)

Le bloc *Aller à la page* provoque la fin de tous les scripts de la page actuelle et lance ceux de la page indiquée qui commencent par *Démarrer lorsque Drapeau vert est cliqué*. Vous pouvez créer 4 pages qui auront toutes leurs personnages et leurs propres scripts ainsi que leurs décors. En plein écran, des flèches  $\bigcirc$  autorisent l'utilisateur à changer de scène.

![](_page_30_Picture_4.jpeg)

![](_page_30_Picture_5.jpeg)